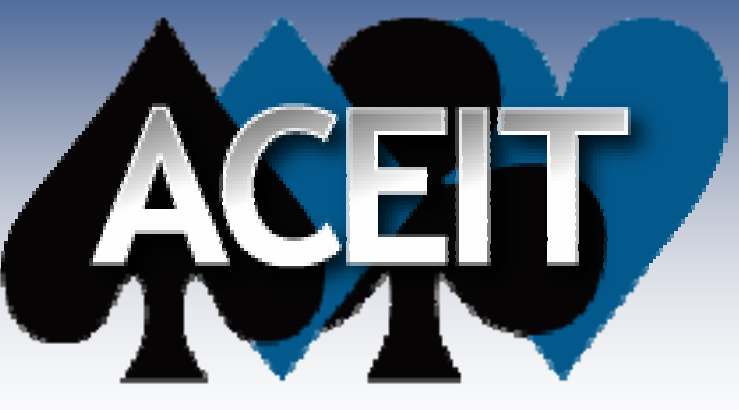

Automated Cost Estimating Integrated Tools

# Translating Cost Models Translating Cost Models Translating Cost Models from Excel into ACE from Excel into ACE from Excel into ACE

#### *Best Practices and Lessons Learned Best Practices and Lessons Learned*

#### Sam Bresnahar 2008 ISPA/SCEA Conference

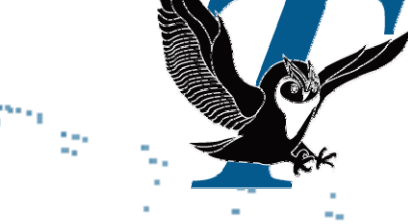

Tecolote Research, Inc. **Copyright © Tecolote Research, Inc. January 2007**

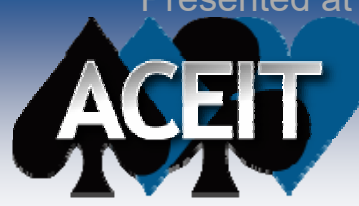

# **Some Philosophy**

# *"Life is nasty, brutish, and short."*

*─*Hobbes, *Leviathan* (xiii), 1651

# *"Cost models should be friendly, well-mannered, and long-lived."*

Joint Annual Conference and Training Workshop - www.iceaaonline.com

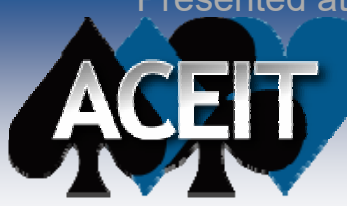

# What can I learn here?

# $⊓$  **General guidelines for translating cost models from Excel to ACE**

# ;**Specific ACE techniques**

- $\boxtimes$  **Manage hardware configurations**
- **Ø Create lookup tables**
- **Ø** Phase O&M costs

# ;**Excel-to-ACE lessons learned**

# Excel to ACE: Excel to ACE: General Guidelines General Guidelines

A

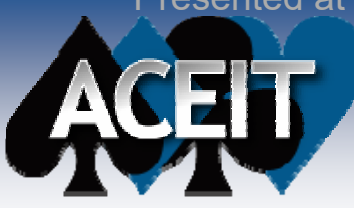

# **The Case Study**

# **Ship's Signal Exploitation Equipment Increment F (SSEE(F))**

- SSEE(F) monitors and analyzes signals of interest aboard a variety of ship classes
- Cost model must handle multiple hardware configurations

#### **Task: Translate Excel model into ACE**

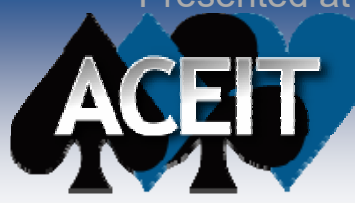

# **The Problem**

#### **Excel cost models often contain dozens of worksheets**

*Where do I begin??*

■ Worksheets are often **heavily cross-referenced**

> *Sheer magnitude of the task is daunting.*

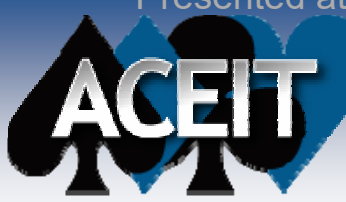

# **About the Excel model**

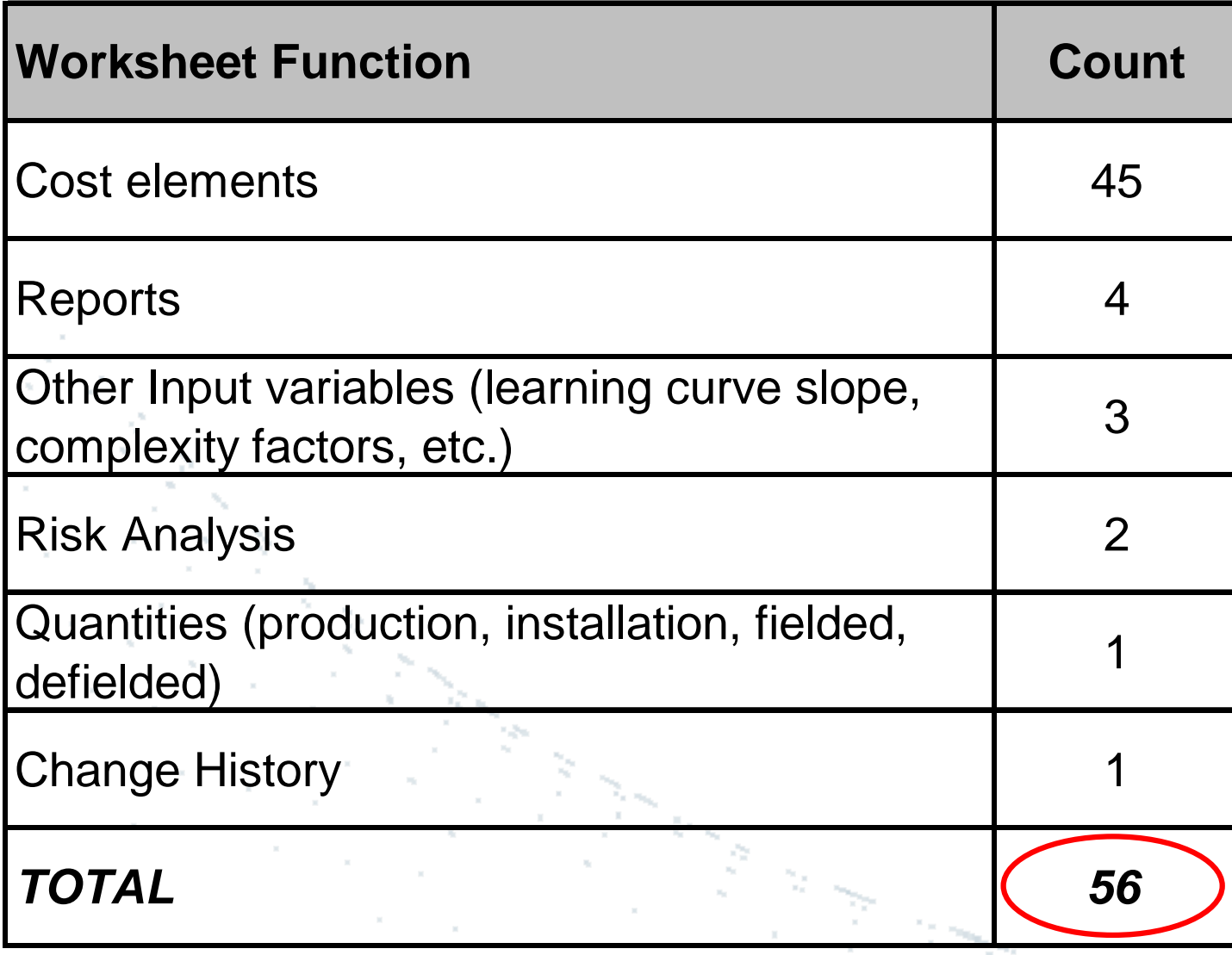

### *That's a lot of spreadsheet tabs.*

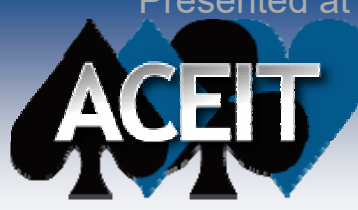

# **One Approach**

- **1. Make sure inflation indices are identical.**
- **2. Replicate the WBS in ACE.**
- **3. Replicate cost methodologies, starting with the cost drivers.**
- **4. Compare ACE result to Excel result.**
- **5. If results are close but not exact, check inflation calculations in Excel.**

#### *Break the task into smaller pieces.*

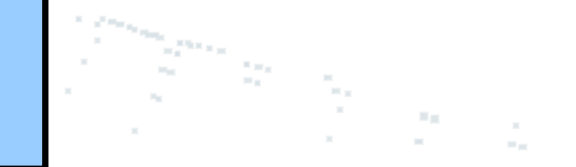

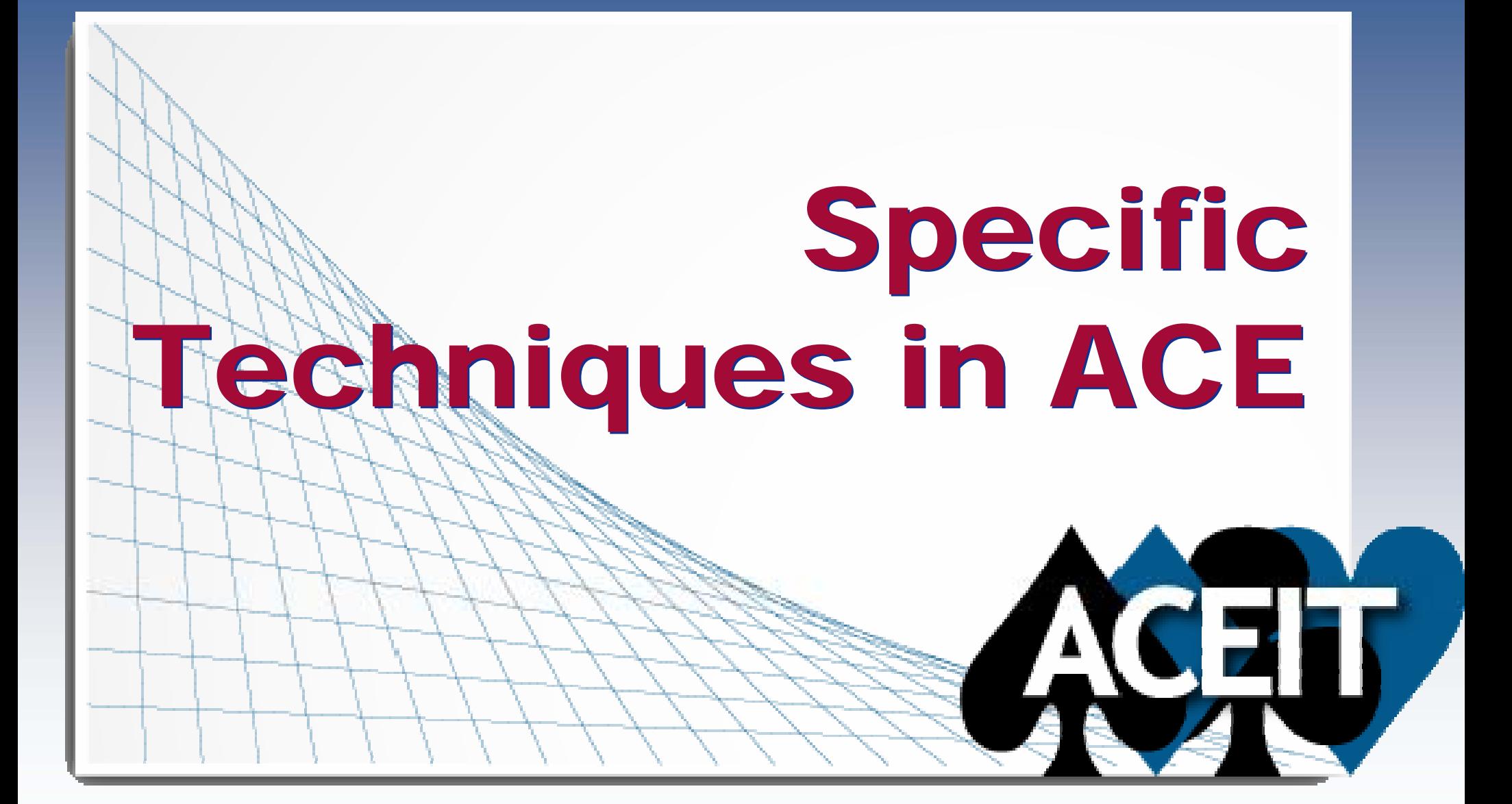

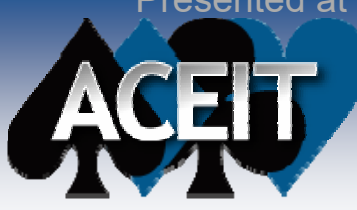

# **Introduction**

#### **Some techniques that appear "easy" in Excel are not so straightforward in ACE for nonexperts …**

- 
- **… but it's definitely worth the trouble to learn!**

#### **Specific ACE techniques**

- $\bullet$ Manage hardware configurations
- $\bullet$ Create lookup tables
- $\bullet$ Phase O&M costs

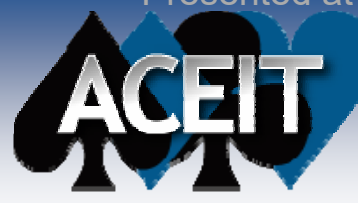

# **Manage H/W Configurations**

## ■ Problem: Manage multiple hardware **configurations**

- Deploy different configurations to different sites
- z *How do I track quantities for each configuration?*
- z *How do I track quantities for individual hardware items?*

# **Manage H/W Configurations**

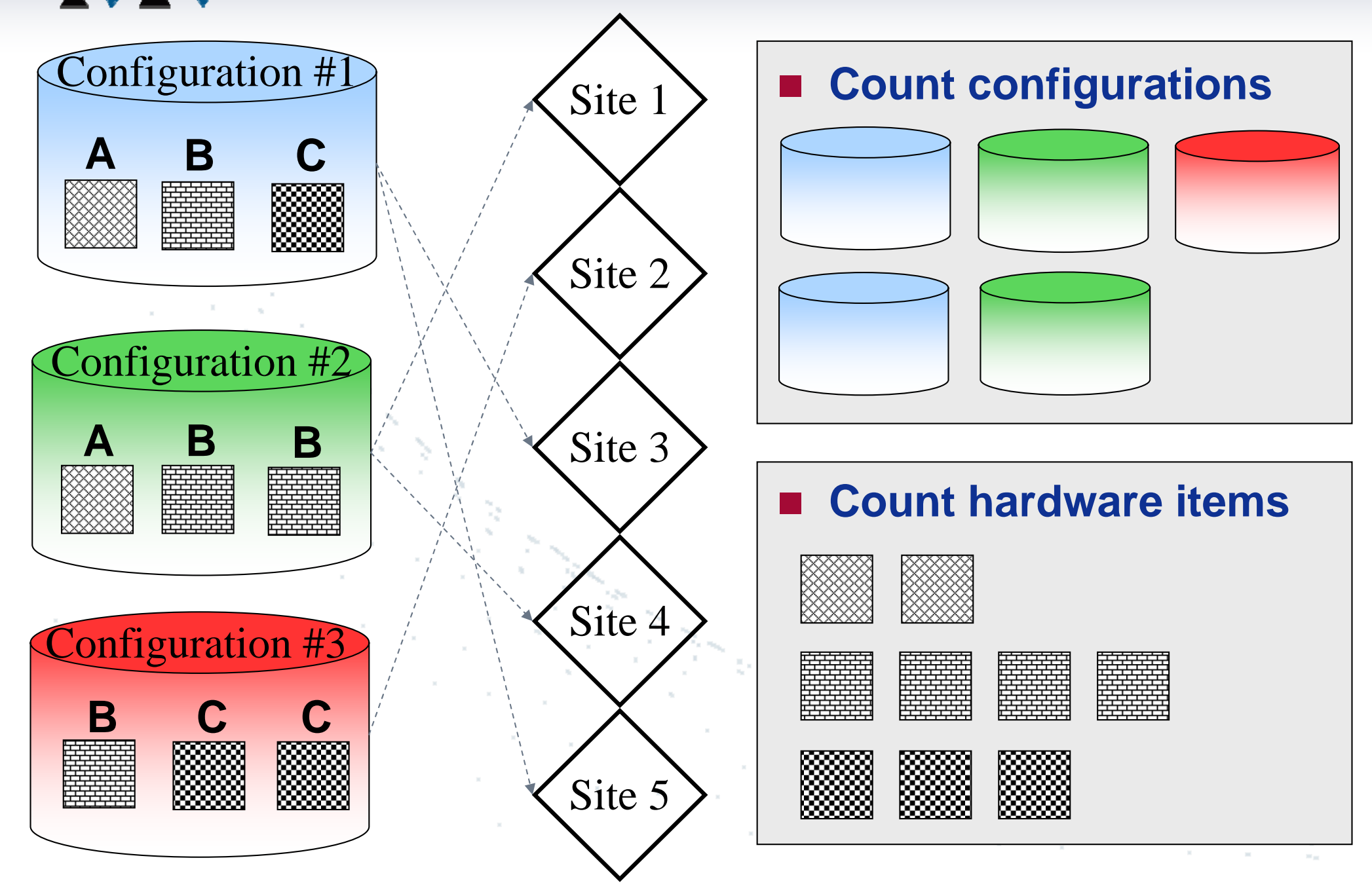

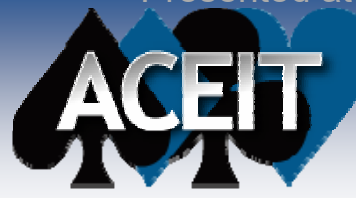

# **Manage H/W Configurations**

# ■ Problem: Manage multiple hardware **configurations**

# **Solutions:**

- Use System By Site Wizard
- Use DEC columns and SumIf() function to dynamically calculate costs

### ■ Pros and Cons to each approach

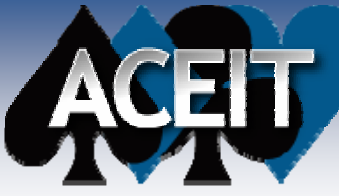

# **Manage H/W Configurations**

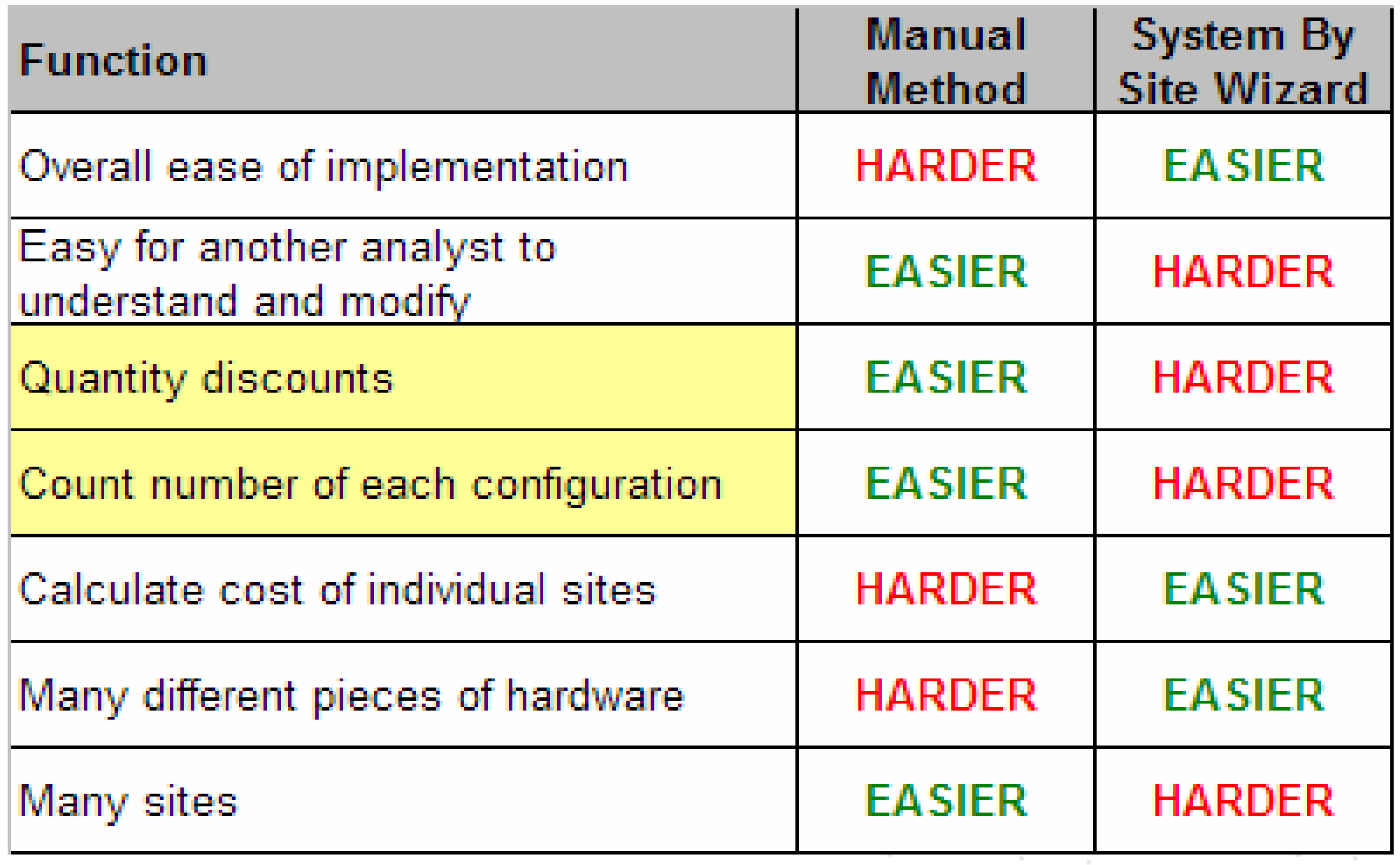

# **Manage H/W Configurations**

#### **Manual Method – create four sections**

- Site Deployment Schedule
- H/W Unit Costs
- H/W Configuration Matrix
- H/W Lot Total Quantities

### ■ See ACE Demo

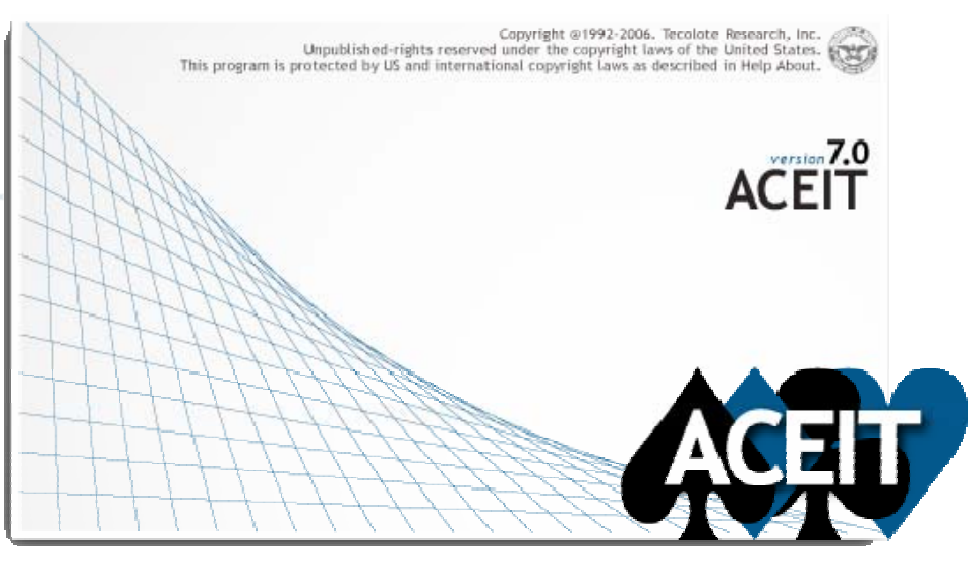

Joint Annual Conference and Training Workshop - www.iceaaonline.com

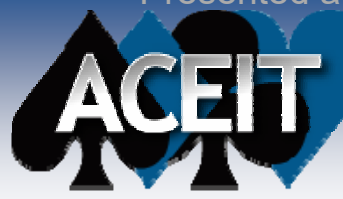

**Model Quantity Discounts** 

### ■ Problem: Model Quantity Discounts

### ■ Solutions:

- Create a lookup table in ACE (use for discrete quantities)
- Use StepVal() function in ACE (use for ranges of quantities)

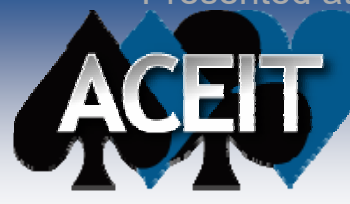

# **Model Quantity Discounts**

### ■ Lookup tables in ACE

- Simulate the HLOOKUP() and VLOOKUP() functions in Excel
- Use relative row addressing

# ■ How to do it

- Create lookup table in Yearly Phasing Workscreen
- Use FYCVal(@row + *n*) syntax to access lookup table, where *<sup>n</sup>* is an integer

#### ■ See ACE demo

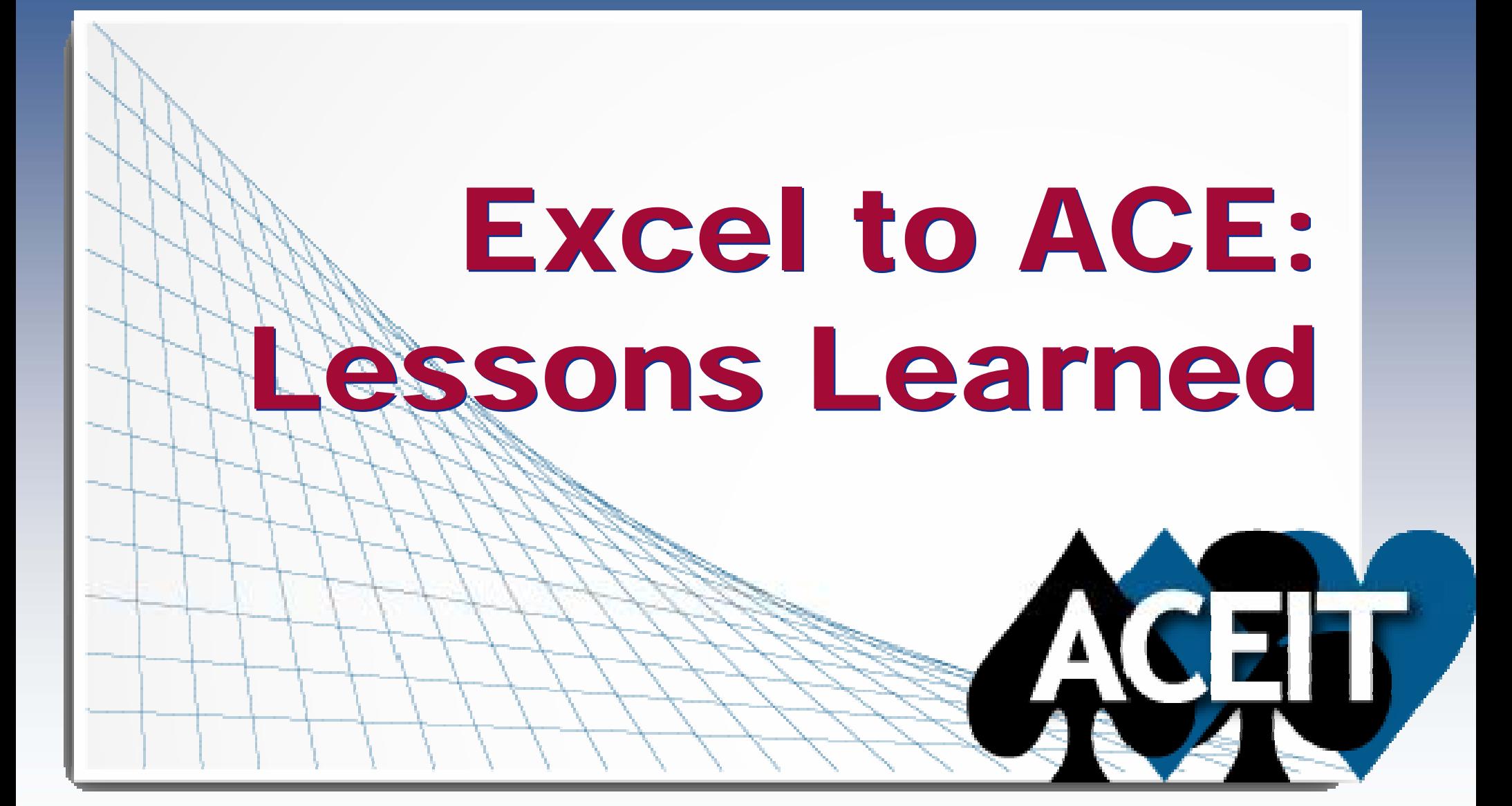

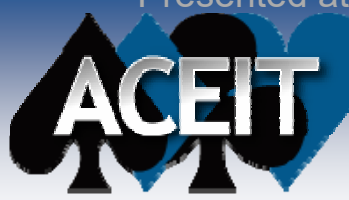

# **Lessons Learned**

#### ■ SSEE(F) cost model

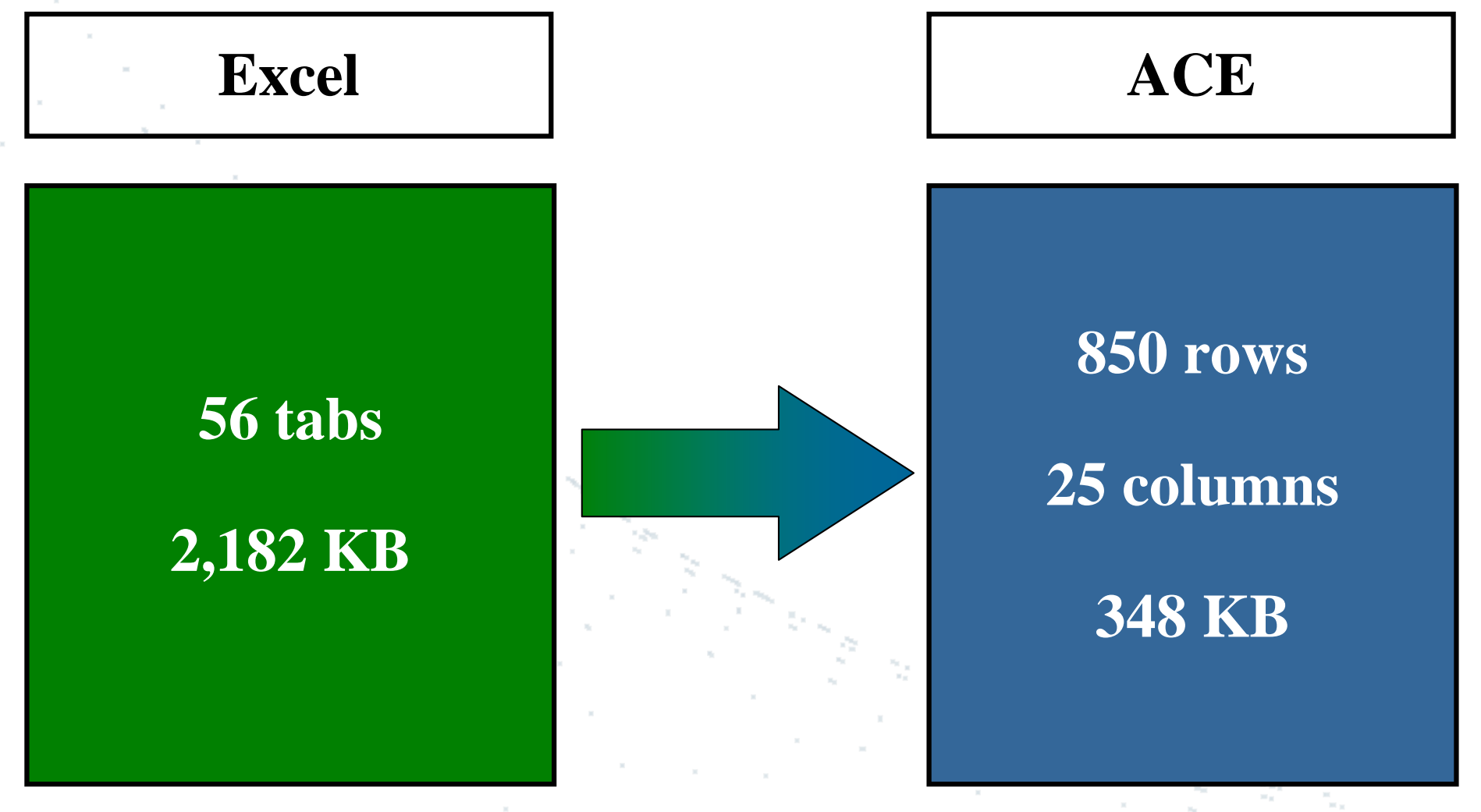

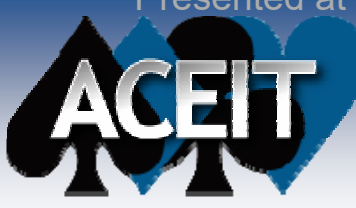

# **Lessons Learned**

#### **Most common error in Excel models: incorrectly applied inflation**

- Out-of-date inflation indices used
- Incorrect appropriation used
- Inflation applied twice
- Inflation not applied at all
- Inflation applied incorrectly on parent rows that have child rows with different appropriations

### ■ 12 out of 29 findings in SSEE(F) Excel model **were inflation-related (about 40%)**

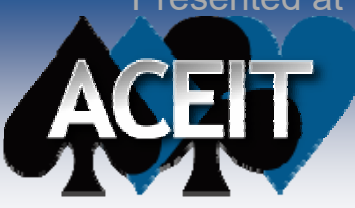

# **Lessons Learned**

- One other common error: O&M costs phased **incorrectly**
	- Annual fielded quantities tend to be "hard-coded" in **Excel**
	- $\bullet$  If the buy schedule changes, fielded quantities are automatically out-of-date
	- Recommended approach: Use operational-life functions in ACE

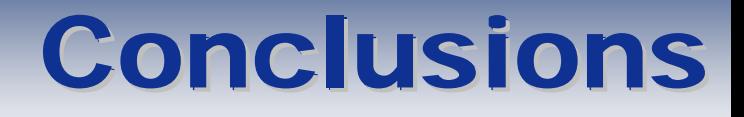

# **Excel-to-ACE general guidelines**

- Make sure inflation indices are identical
- Start with cost drivers

*Bridging Engineering and Economics Since 1973*

# ■ Specific techniques in ACE

- Use SiteCost() function or manual method to manage multiple hardware configurations
- Use relative row addressing or StepVal() function to implement lookup tables in ACE

# **Excel-to-ACE lessons learned**

- Incorrectly applied inflation is the most common error
- $\bullet$  Pay close attention to O&M phasing; use ACE functions whenever possible